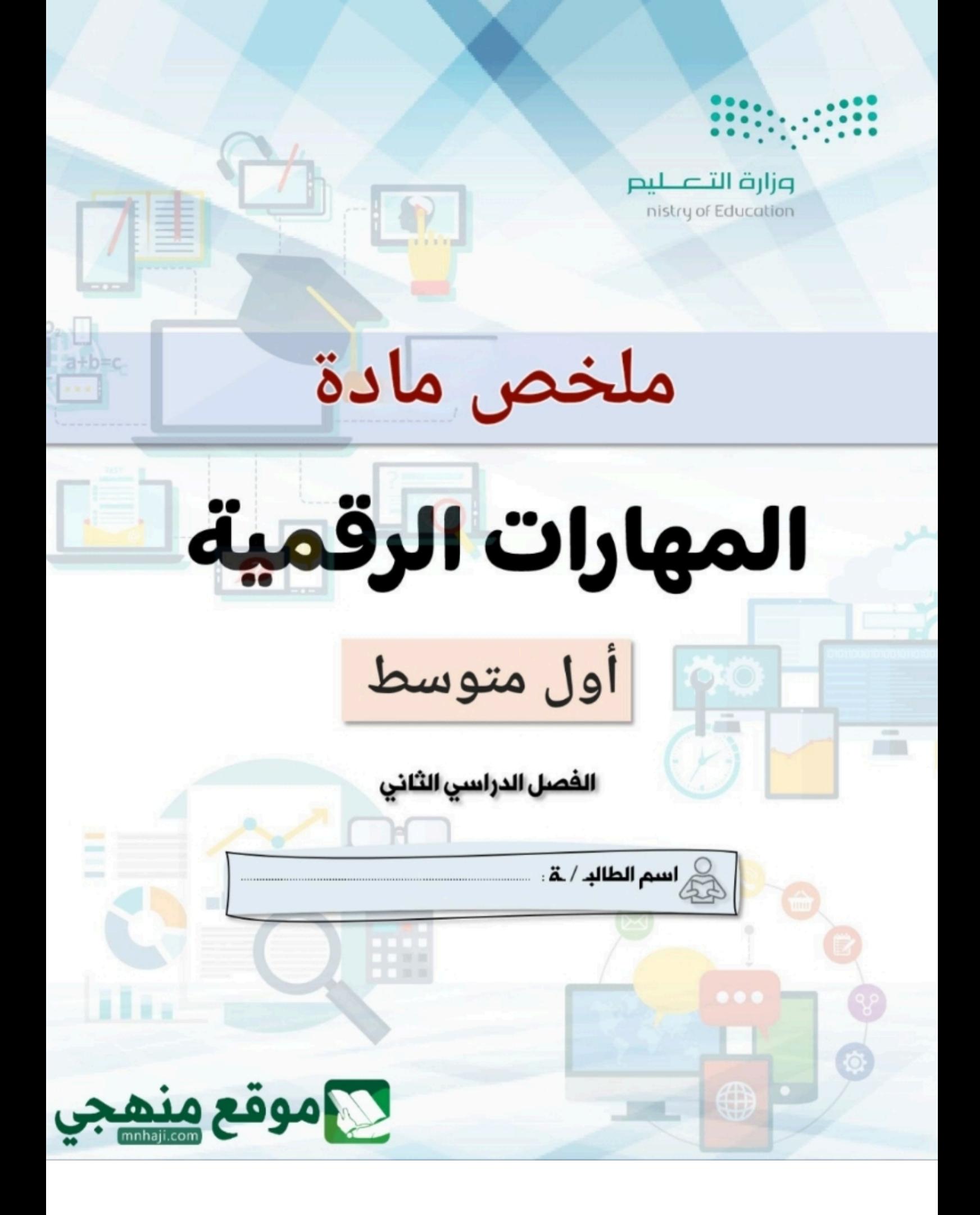

# ᡨالوحدة الأولى: الاتصال بالإنترنت

ھذه المراجعة للمساعدة ولا تغني عن كتاب الطالب

#### ᡨما هو الإنترنت؟

ر<br>الإنترنت شبكة عالمية مكونة من ملايين الحواسيب التي تتبادل المعلومات، ويُعدّ أكبر شبكة تربط بين الشبكات الخاصة والعامة ᡨوالحكومية ومن خلاله يمكن العثور على كميات هائلة من المعلومات ويقدم خدمات متنوعة للتواصل مع الأصدقاء.

# ا<mark>لاتصال بالإنترنت:</mark>

ᡨ.<br>للاتصال بالإنترنت تحتاج إلى جهاز حاسب يتصل بالشبكة سلكياً أو لا سلكياً ووجود خط هاتف متصل بمزود خدمات الإنترنت ĺ (ISP (وموجه (Router (وهو الجهاز الذي يᗖᖁط الحاسب ᗷمزود الخدمة.

## زيارة موقع ويب:

لزيارة موقع ويب يجب عليك معرفة عنوانه الخاص، العنوان التالي لمحرك البحث بينج أحد الأمثلة على عناوين ويب القياسية:

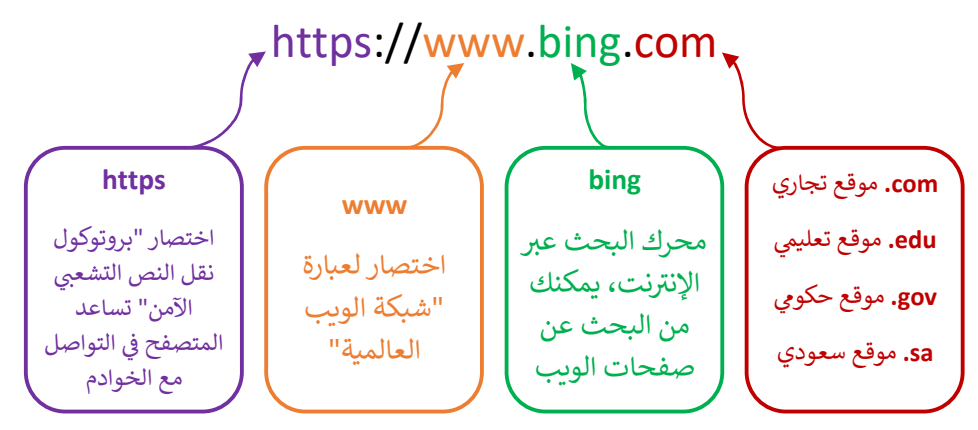

# تقييم مصادر المعلومات على الإنترنت:

ᡨليس كل ما يعرض على الإنترنت صحيح، لذا يتوجب علينا عند زيارة أي موقع ويب أن نتحرى الدقة ونتأكد من جودة وحداثة ᡨالمعلومات وذلك باتباع المعايير معايير تقييم المصادر الإلكترونية الآتية:

- .١ الجهة المسؤولة "معرفة الجهة المسؤولة عن الموقع"
- ٢. هدف الموقع "تحديد الغرض من الموقع الإلكتروني"
- .٣ دقة المعلومات "مدى دقة وصحة المعلومات الواردة وصلاحᘭة الرواᗷط"
- ٤. حداثة الموقع "آخر تحديث للموقع والمعلومات وتاريخ إنشاء الموقع"

### الصفحة الرئيسية:

وهي الصفحة التي تظهر مباشرة عند تشغيل متصفح الإنترنت، ويمكن تعيينها أو تغييرها من إعدادات المتصفح.

# إرسال واستقبال رسائل البريد الإلكترو<mark>ني:</mark>

ءٍ على الإلكتروني أحد أهمّ الأدوات الرئيسية في التواصل عبر الإنترنت، فهو وسيلة لتبادل الرسائل بين شخصين أو أكثر. ويتميز بسرعة .<br>إرسال واستقبال الرسائل ويمكن إنشاء حساب بريد إلكتروني مجاني بواسطة خدمات البريد الإلكتروني المجانية مثل جي ميل (Gmail) و ياهو ر .<br>(Yahoo ) و آوت لوك (Outlook)، العنوان التالي مثال لعنوان بريد إلكتروني:

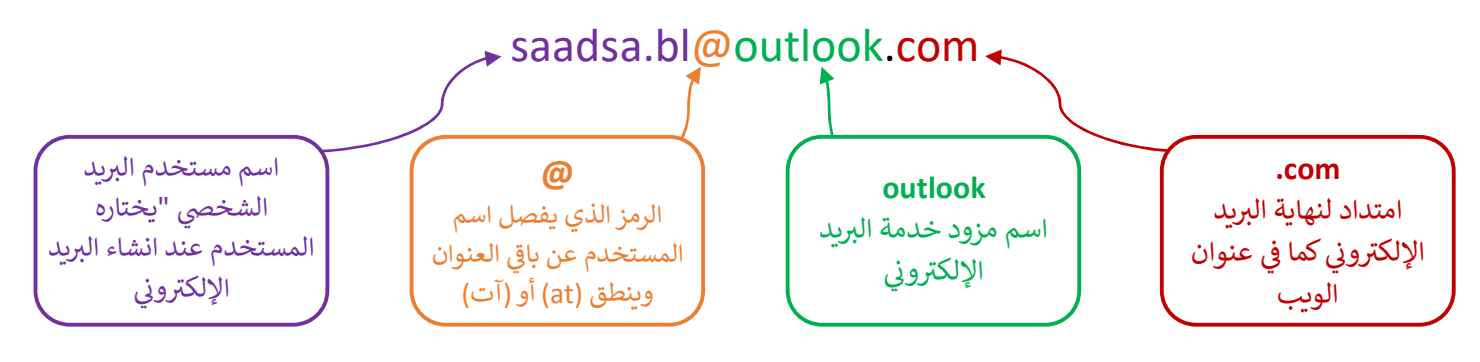

# إرسال بريد إلكترو<mark>ني:</mark>

لإرسال رسالة بريد إلكتروني يلزم توفر أحد تطبيقات البريد الإلكتروني كتطبيق (Mail) ويمكن تنزيله مجاناً من متجر ويندوز ( Windows ᠍ᡧ م - ما نحت مستقدمة معني .<br>Store)، كما نحتاج إلى معرفة عنوان البريد الإلكتروني للمستلم.

# ا<mark>لتعرف على الرموز المستخدمة عند إرسال بريد إلكتروني</mark>

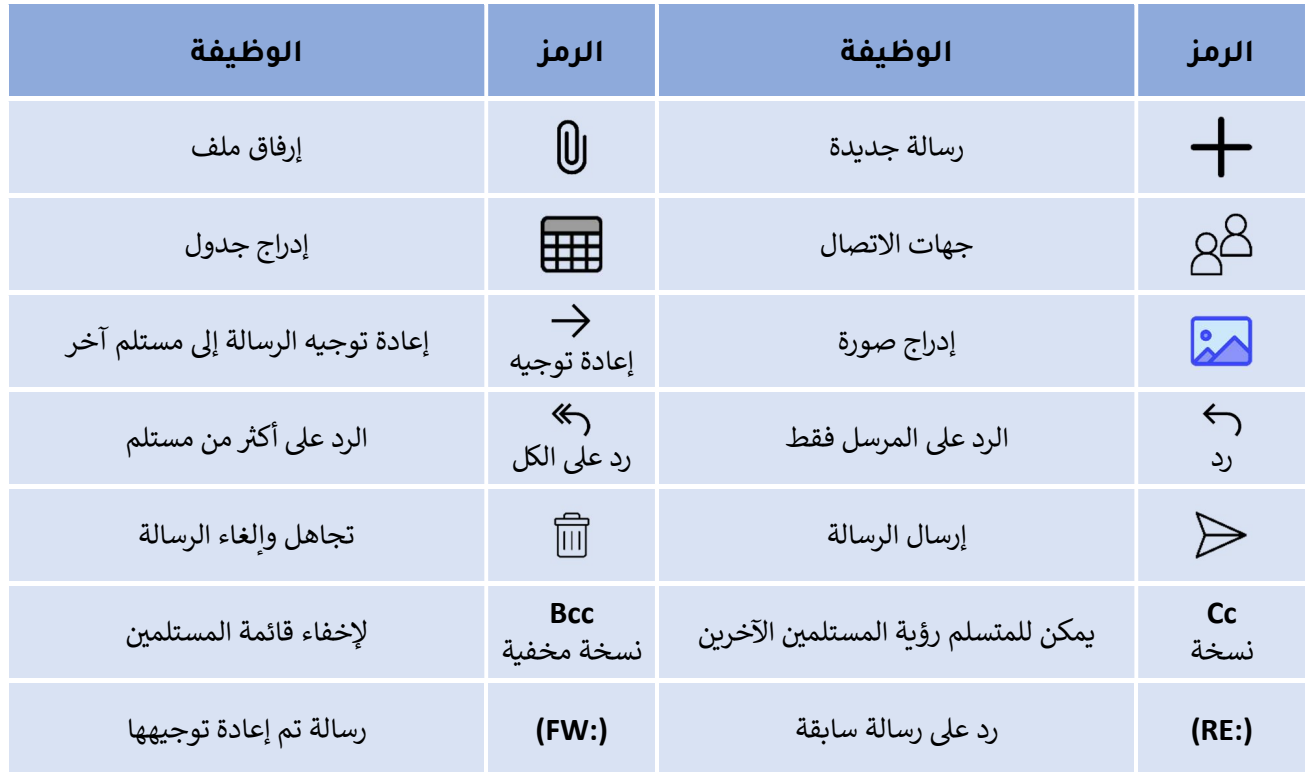

# قواعد البريد الإلكترو<mark>ن</mark>ي:

- يجب عليك التحقق من خلو الرسالة من الأخطاء الإملائية، وذلك باستخدام ميزة <mark>التدقيق الإملاؤ</mark> ا<mark>لتدقيق الإملائي</mark> الموجودة في التبويب "خᘭارات".
	- . ᢝ ᡧ ᣍو ᠍ عند استخدام الإنᣂ <sup>ᡨ</sup> نت وخاصة عند كتاᗷة رسائل الᗫᣂᢔد الإلᣂ <sup>ᡨ</sup> ᠍ دائما كن مهذᗷا
		- يجب أن تكون رسالتك واضحة ومختصرة قدر الإمكان.

# جهات الاتصال "دفتر العناوين":

.<br>يستخدم لحفظ جميع معلومات الاتصال بأصدقائك كالاسم والكنية والعنوان ورقم الهاتف وعنوان البريد الإلكتروني.

## علامة (Flag(:

يمكن إضافة علامة حمراء صغيرة تشبه العلم تسمى (Flag) ل $\Box$  بجانب الرسائل المهمة والتي تحتاج إلى انتباه خاص أو تريد العودة ᚽسهولة. ᠍ لها لاحقاً بسهولة.

## التقويم:

ً ترتيب جدولك الزمني وتنظيم وقتك من خلال استخدام  $\ddot{\mathbf{r}}$ ساعدك برنامج البريد الإلكتروني في التواصل مع الآخرين ويتيح لك أيضاً ميزة التقويم (Calendar) لتدوين جميع المهام التي لا تريد نسيانها.

# ᡨالوحدة الأولى: الاتصال بالإنترنت

# الاستخدام الآمن للإنترنت:

لأخطار الفيروسات، ً رغم المزايا التي يقدمُها الإنترنت إلا أنه باستخدام شبكة الإنترنت قد يكون جهازك عٌرضةً لأخطار الفيروسات، وفيروس الحاسب هو برنامجٍ خبيث يقوم بتكرار نفسه والانتشار من حاسب إلى آخر وهدفه الرئيسي هو إلحاق الضرر بجهازك من خلال حذف الملفات أو سرقة المعلومات منع الحاسب من العمل بطريقة صحيحة ويتم إنشاؤها بواسطة أشخاص ذو معرفة جيدة ببرمجة الحاسب والشبكات.

يطلق مصطلح البرامج الضارة (Malicious Programs) على فئة البرامج التي تهدف إلى تعطيل عملية تشغيل الحاسب وتلك التي تجمع معلومات حساسة أو تصل إلى أنظمة حاسوبية معينة، ومن أمثلة البرامج الضارة:

- برامج الديدان (Worms): تكرر نفسها من أجل الانتشار في الأجهزة الأخرى، وذلك غالباً من خلال الانتشار عبر الشبكة. ᡧ
- حصان طروادة (Horses Trojan(: يᘘدوكᣂᢔنامج غᣂᢕ ضار، ولنه ᘌمنح المᙬسلل و غᣂᢕ مᣆح ᗷه لجهازك وᣃقة معلوماتك. ً صوᢻ
	- البرامج الدعائية (Adware): <mark>تظهر الإعلانات المزعجة دون إذن المستخدم، وقد تحتوي الإعلانات على برامج ضارة.</mark>
	- برامج التجسس (Spyware): تجمع المعلومات حول المستخدمين دون علمهم وهي برامج خفية يصعب اكتشافها.
- برامج الفدية الضارة (Ransomware): <mark>تقوم بتشفير ملفات المستخدم ويقوم المهاجم بطلب مبلغاً من المال لاسترجاع البيانات.</mark>

### أسباب إصابة الحاسب بالفيروسات:

لا يصاب جهاز الحاسب بالفيروسات فجأة وبدون سبب، ولكن هناك أسباب تؤدي إلى إصابة جهاز الحاسب الآلي بالفيروسات منها:

- مرفقات البريد الإلكتروني وهي من أكثر الطرق شيوعاً للإصابة بفيروسات الحاسب والإعلانات الضارة عبر الإنترنت أيضاً. ؚ<br>ا ᡨ
	- الوسائط القاᗷلة للإزالة "ᗷطاقة الذاᜧرة ومحرك أقراص (USB "(
- يتم إرفاق الفيروسات في بعض تنزيلات الإنترنت كالبرامج والألعاب غير المرخصة والتي يتم تحميلها بصورة غير مشروعة. ᡧ ᡧ

## لحماية جهاز الحاسب من البرامج الضارة يمكن اتباع النصائح التالية:

- ᠍ والحرص عᣢ تحديثه، وتحدᘌث جهاز الحاسب الآ ᣠᢝ ت᙭بᘭت برنامج مᜓافح الفᣂᢕوسات وᘻشغᘭله دائما
- تفعيل جدار الحماية وهو برنامج أو جهاز يستخدم للحفاظ على أمان الشبكة ويتحكم في حركة البيانات عبر الشبكة. ᡧ
	- فحص الوسائط القابلة للإزالة باستخدام مكافح الفيروسات.
	- زيارة مواقع الويب الآمنة والموثوقة وعدم فتح الروابط المشبوهة وسائل التواصل أو البريد الإلكتروني
	- النسخ الاحتياطي للبيانات بشكل مستمر، لاستعادة الملفات عند تضرر جهاز الحاسب بالفيروسات.
- تجاهل البريد الوارد المزيف والذي ينتحل شخصية موظف البنك أو أحد الشركات ويطلب إدخال بياناتك الشخصية

#### الرسائل الخطيرة:

رسائل تقوم بجمع معلومات عن المستخدم بهدف استغلال جهازه للإعلانات التجارية، وهي عدة أنواع منها:

- بريد عشوائي (Spam) وبريد غير هام (Junk): رسائل ترسل لآلاف الأشخاص قد تحتوي على برامج ضارة أو روابط مشبوهة.
- رسائل الاحتيال (Phishing): رسائل تهدف إلى جمع المعلومات الشخصية وكلمات المرور وأرقام بطاقات الائتمان، عن طريق توجيه المستخدم إلى صفحات مزيفة تشبه صفحة البنك أو المواقع الحكومية.
- سلسلة الرسائل (Chain mail): رسائل تقنع المستلم بإعادة توجيهها إلى مستخدمين آخرين قد تحتوي على قصص أو وصف لأحداث بينما تقوم في الواقع بجمع المعلومات لاستهداف المستخدمين. ᡧ

لحماية بياناتك على الإنترنت يجب إنشاء بريد إلكتروني خاص بكلمة مرور سرية قوية تعرفها أنت وحدك، مواصفاتها (طويلة – صعبة التخمين – لا تحتوي معلومات شخصᘭة مثل اسمك وتارᗫــخ مᘭلادك – تحتوي حروف ورموز وأرقام – تتغᣂᢕ ᗷاستمرار).

# الوحدة الثانᘭة: التعامل مع الأرقام

#### التنسيق المتقدم:

العملة: تعتبر عملية إجراء الحسابات المالية من أهم الاستخدامات الأساسية في برنامج مايكروسوفت إكسل، ولذلك نحتاج إلى<br>العملة: تعتبر عملية إجراء الحسابات .<br>تغيير تنسيق البيانات في الخلية من أرقام إلى عملة، وذلك بتحديد الخلية واستخدام الرمز <mark>المو</mark>جود في الشريط الرئيسي.<br>-ᡧ

التاريخ: يتيح برنامج إكسل العديد من التنسيقات للبيانات مثل التاريخ ويمكن تطبيق تنسيق التاريخ على الخلية وذلك بتحديد الخلية ومن الشريط الرئيسي > المجموعة رقم > من القائمة المنسدلة اختر الأمر "تاريخ"<br>الخلية ومن الشريط الرئيسي > المجموعة رقم > من القائمة المنسدلة اختر الأمر "تاريخ"

التفاف النص <mark>ج&</mark> : يستخدم أمر "التفاف النص" إذا كنت ترغب في إدخال نص طويل جداً ولا ترغب في توسعة العمود فيمكن ᡧ الكتابة في خلي<mark>ة متع</mark>ددة الأسطر. ᡧ

دمج الخلايا  $\boxed{\Xi}$  : يمكن دمج خليتين أو أكثر حتى يظهر تنسيق العناوين في الملف بشكل أفضل.

إدراج أيقونة: في مايكروسوفت إكسل يمكنك إضافة أيقونات (Icons) لجعل الجدول أكثر جاذبية وذلك من مجموعة <mark>رسومات</mark> ᡧ توضيحية

#### الدوال المتقدمة:

يساعد برنامج مايكروسوفت إكسل في معالجة البيانات العددية والنصية وتحليلها من خلال مجموعة متنوعة من الدوال ومنها: ᡧ

- دالة (COUNT): تستخدم لحساب عدد الخلايا التي تحتوي على أرقام.
- دالة (TODAY): تعرض التاريخ الحالي في ورقة العمل، ولا تأخذ أي وسيطات.
	- دالة (NOW): تعرض الوقت الحالي وتاريخ نظامك، ولا تأخذ أي وسيطات.
		- دالة (CONCAT): لدمج خليتين نصّيتين أو أكثر.
		- ᢝ دالة (LEN(: خلᘭة نصᘭة. ترجع عدد الأحرف ᣚ <sup>ᡧ</sup>

# الوحدة الثالثة: الᣂᢔمجة مع ᗷايثون

### إدخال البᘭانات:

عندما ترغب في الحصول على قيم المتغيرات من مستخدم البرنامج ᡧ تقــدم لغة بايثون دا**لة الإدخال ()input** لإدخال البيانات، وعند استخدامها يقـوم البرنامـج بالتوقـف وانتظـــار المستخـــدم لإدخال ا<br>آ البيانات. في البرنامـج التــالي، يُطلَــب من المستخدم إدخال قيمة ᡧ للمتغير x وعندما يقـوم المستخــدم بادخــال الـعدد 10 والضغـط

عرض رسالة للمستخدم → ( "ادخل قيمة للمتغير print (": 2 إدخال قيمة المتغير x من قبل المستخدم ————— × x=input( ) print(":x قيمة",x) $\leftarrow$ عرض کلمة قيمة x: مع كم قيمة المتغير X

على زر الإدخال (Enter) يتم تعيين القيمة 10 للمتغير x ومن ثم طباعة <mark>قي</mark>مة x: 10  $\ddot{\phantom{0}}$ 

## أنواع البᘭانات:

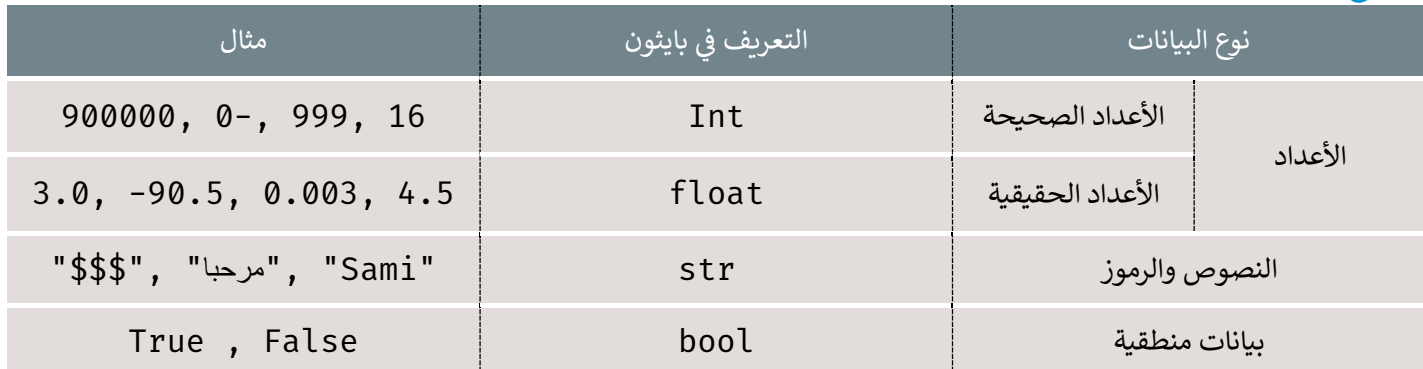

إذا كنت تريد من المستخدم أن يكتب أرقاماً لإجراء عمليات حسابية

فعليك استخدام الأوامر:

 $int(input())$  $float(input())$ للأعداد الصحيحة للأعداد العشرية

#### المعاملات في بايثون: ᡧ

مستحصص في لغة البرمجة هو رمز يستخدم لإجراء عملية محددة على المتغيرات والقيم والمعاملات الأكثر استخداماً في بايثون:<br>المعامل في لغة البرمجة هو رمز يستخدم لإجراء عملية محددة على المتغيرات والقيم والمعاملات الأكثر استخداماً ف ᡧ

រ<br>ព្រំ المعاملات الرياضية: تستخدم لإجراء العمليات الحسابية، وتكتب بطريقة مختلفة عن كتابتها رياضياً، وتستخدم الرموز لتمثيل العمليات .<br>الرياضية الأساسية، ويتم تنفيذها بترتيب محدد كما يلي:

ا**لأقواس () ثم الأس \*\* ثم الضرب \* والقسمة / ثم <mark>الجمع + والطرح -</mark> ،** وبالترتيب من اليسار لليمين للعمليات ذات نفس المستوى.

معاملات الإسناد: تستخدم لإسناد قيم للمتغيرات ورموزها ومعانيها:

= لإسناد القيمة <mark>=+ جمع واِسناد القيمة =- طرح واِسناد القيمة =\* ضرب واِسناد القيمة</mark> =/ قسمة واِسناد القيمة

ᣄᡫ المعاملات طᘭة ᣦᢝ ال : : ᣄᡫطᘭة و مقارنة القᘭم إثناء كتاᗷة الجمل ال ᢝ ͑= =< => == < > ᣚ ستخدمᘻ ᡧ

ا<mark>لمعاملات المنطقية:</mark> تستخدم لفحص أكثر من شرط في جملة شرطية واحدة أو لفحص نقيض الشرط وتمكن من اتخاذ قرارات لجمل شرطية مركبة وهذه المعاملات هي: <mark>not or</mark> and

# الوحدة الثالثة: البرمجة مع بايثون

## الرسم باستخدام البرمجة:

عركتم وسناء الرسومات في لغات البرمجة وفي لغة بايثون يمكنك برمجة سلاحف افتراضية تتحرك حول الشاشة وترسم خطوطاً أثناء حركتها<br>يمكن إنشاء الرسومات في لغات البرمجة وفي لغة بايثون يمكنك برمجة سلاحف افتراضية تتحرك حول الشاشة وترس .<br>لتصمم أشكالاً جميلة.

> تقدم بايثون عدداً من الأوامر البرمجية الجاهزة لعمل الرسومات باستخدام النماذج البرمجية (Modules) مثل نموذج السلحفاة (Turtle) والتي تقوم برسم الأشكال.

> يمكنك تغيير شكل السلحفاة باستخدام دالة الشكل ()shape وتغيير لونها باستخدام <mark>دالة اللون ()color وتغي</mark>ير الحجم باستخدام **دالة تغيير الحجم ()shapesize وت**منحك السلحفاة القدرة على الكتابة على الشاشة باستخدام **دالة الكتابة ()write**

استيراد نموذج السلحفاة —— ♦ ≺ from turtle import ѫ miniTurtle=Turtle() miniTurtle.shape( "turtle") تغيير الشكل إلى سلحفاة miniTurtle.shapesize(2) تغيير حجم السلحفاة تحريك السلحفاة للأمام ٧٠ بكسل ( miniTurtle.forward( 70 miniTurtle.write(" مرحبا " مرحبا ("مردبا miniTurtle.write

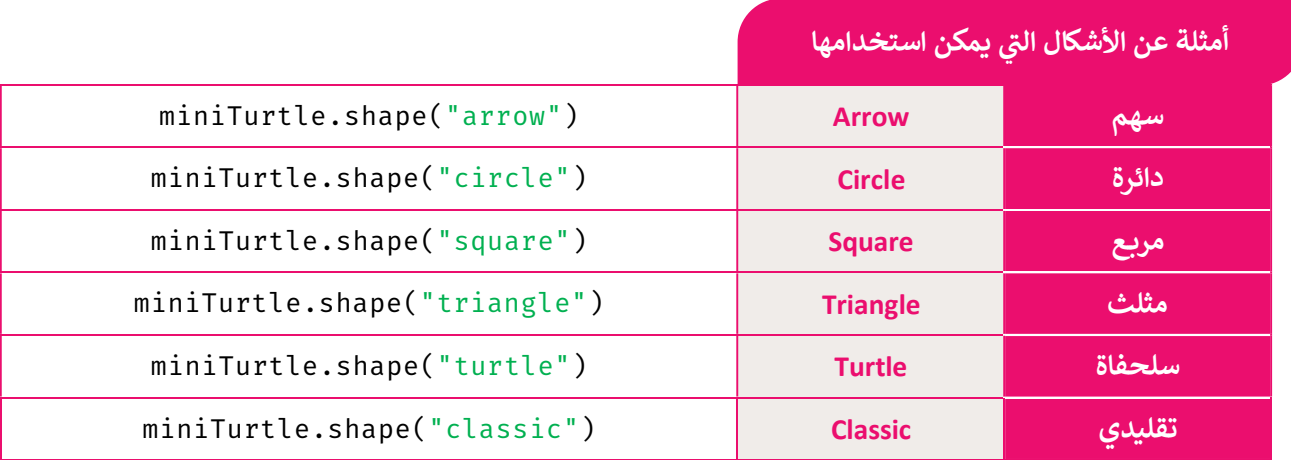

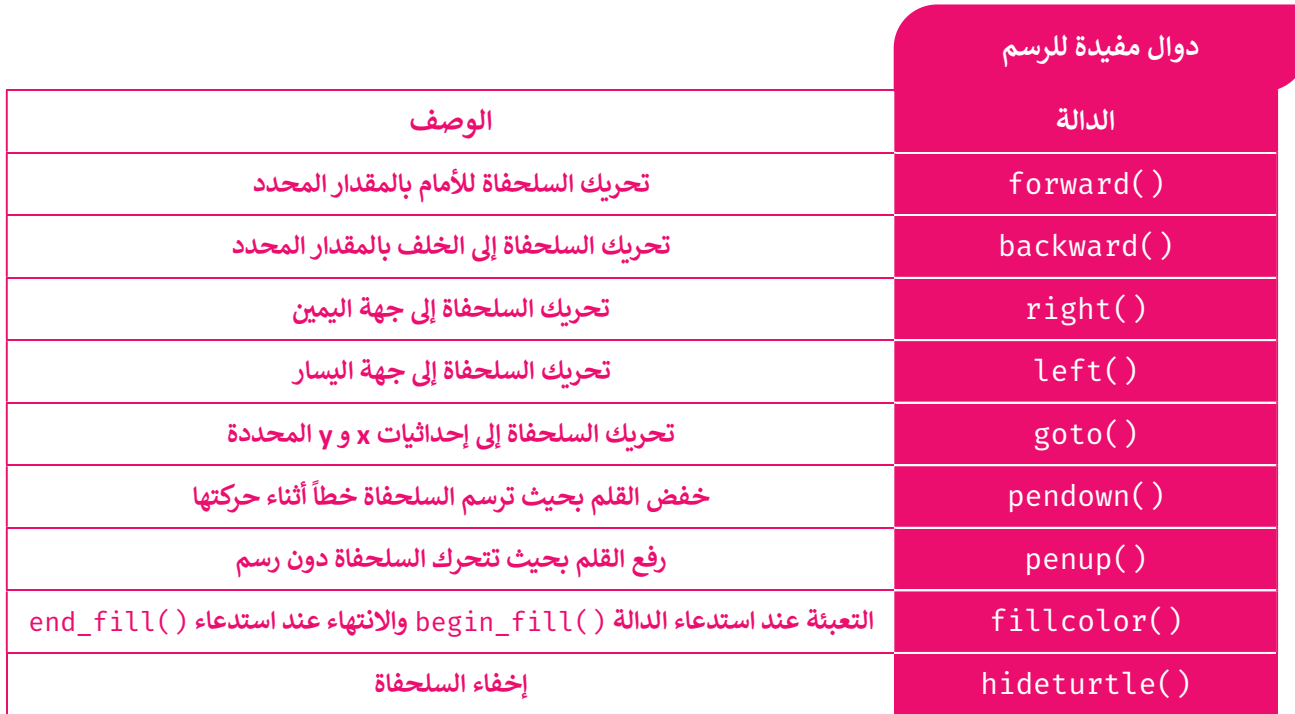